### Improving Knowledge Management through a Social Intranet 22nd Intranets for Corporate Communication

by Jayson Peltzer http://www.jaysonpeltzer.com @jaysonpeltzer

### AGENDA

A) Introducing individual Wikis and evolving to a social intranet

- B) Selecting a provider and Web tools that suit your needs
- C) Benefits of a social intranet
- D) Ensuring quality control through oversight

### KNOWLEDGE MANAGEMENT

...strategies and practices used in an organization to identify, create, represent, distribute, and enable adoption of **insights** and **experiences**.

Wikipedia.org

# INSIGHTS and EXPERIENCES...

- It's personal and unique to the situation
- Do not confuse it with
   Information Management
- Knowledge happens
- Timely capture makes
   organizations Successful

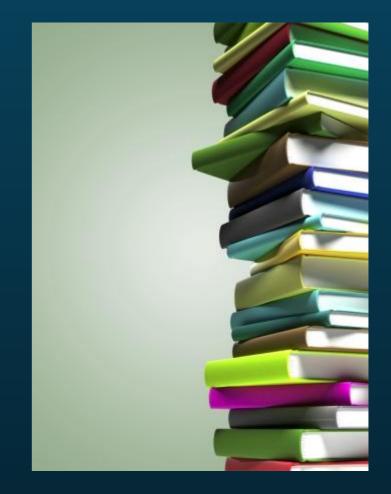

### CAPTURING KNOWLEDGE

- Through meeting minutes :(
- Through lessons learned :(
- Through formal documents...

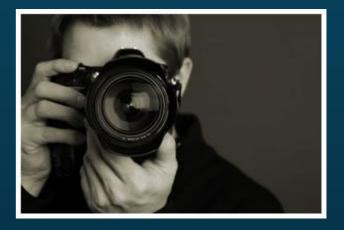

• They all work, but are far from ideal

 It needs to be captured in real-time and in its raw state

# WHY DO IT?

- For success
- An organization succeeds through its people

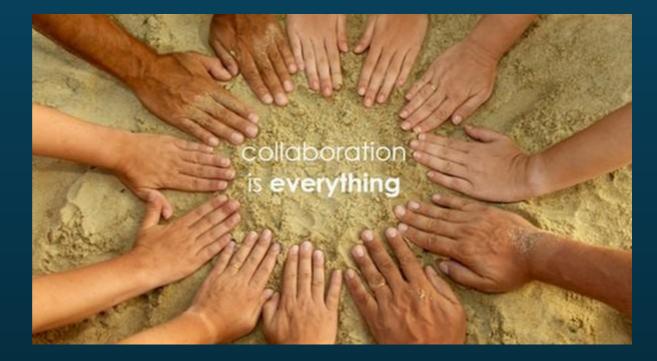

People succeed by working together

by collaborating

Your Intranet web is <u>the</u> **knowledge management** tool of the **present** and **future**.

### A) INTRODUCING INDIVIDUAL WIKIS AND EVOLVING TO A SOCIAL INTRANET

### WEB 2.0

### Allows users to interact and collaborate with each other in a social media dialogue as creators of user-generated content in a virtual

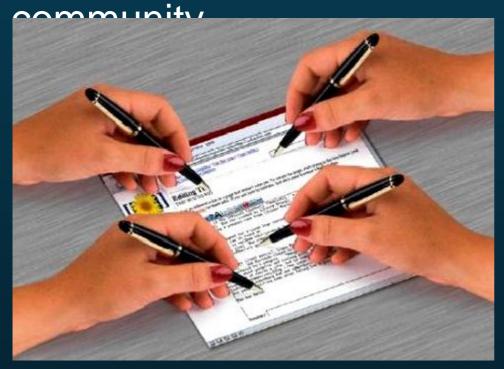

### **Examples**:

social networking sites blogs, wikis video sharing sites web applications mashups folksonomies

# THE WIKI

| (lat | test I earliest) \              | /iew (newer 50) (older 50) (20   50   100   250   500)                                                                                                    |
|------|---------------------------------|----------------------------------------------------------------------------------------------------|
| Fo   | r any version li                | sted below, click on its date to view it. For more help, see Help:Page history and Help:Edit s                                                                                                    |
| Ex   | ternal tools: Re                | <ul> <li>matting info, bread and butter stuff; this is not that type of material)</li> <li>(prev)          <ul> <li>00:18, 25 March 2009 LobStoR (talk I contribs) (8,400 bytes) (added level 0 section</li> <li>r) (prev)</li> <li>17:21, 2 March 2009 Fuhghettaboutit (talk I contribs) (8,284 bytes) (One capitalizati ge)</li> <li>r) (prev)</li> <li>19:18, 26 February 2009 Nepomucena (talk I contribs) (7,956 bytes) (de-interwiki)</li> </ul> </li> </ul> |
| (cu  | ur) = difference                | from current version, (prev) = difference from preceding version, $m = minor edit$ , $\rightarrow = section$                                                                                                    |
|      | Compare se                      | lected versions                                                                                                    |
|      | (cur) (prev)<br>formatting info |                                                                                                    |
|      | (cur) (prev)                    | 00:18, 25 March 2009 LobStoR (talk I contribs) (8,400 bytes) (added level 0 section                                                                                                    |
|      | (cur) (prev) C<br>page)         | 17:21, 2 March 2009 Fuhghettaboutit (talk I contribs) (8,284 bytes) (One capitalizati                                                                                                    |
|      | (cur) (prev)                    | 19:18, 26 February 2009 Nepomucena (talk I contribs) (7,956 bytes) (de-interwiki)                                                                                                    |
|      | (cur) (prev)                    | 09:59, 26 February 2009 Hu (talk I contribs) (7,928 bytes) (* The Wikipedia Manual                                                                                                    |
|      |                                 |                                                                                                    |

### WIKI-style INTRANET

- A read/write Intranet website
- Controlled by role-based access and permissions
- Generally done through a CMS:

Content Management System

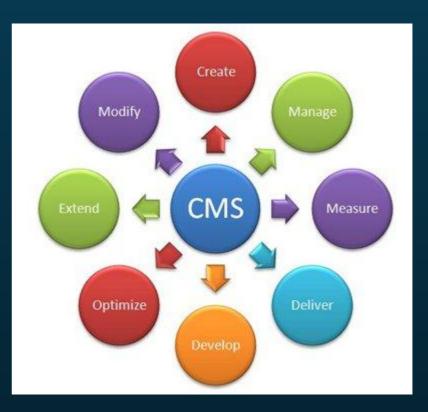

# SOCIAL INTRANET

•Web 2.0 is the social web

*"Websites and software designed to support and foster social interaction."* 

... you need to build this into your Intranet ...

collaboration

### ROAD TO COLLABORATION

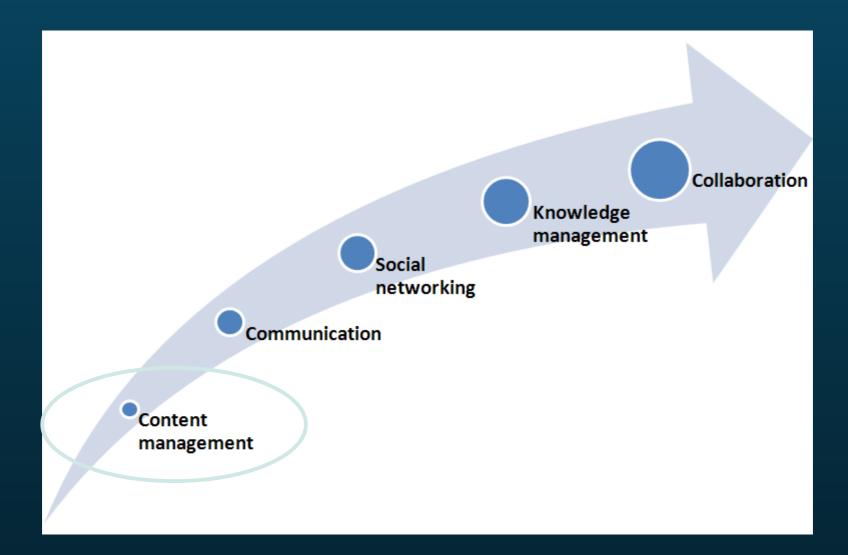

### STEP 1: CONTENT MANAGEMENT

- 1.1 Define information architecture
- 1.2 Setup content accountability
- 1.3 Foster a publishing community
- 1.4 Leverage dynamic content
  - Teaser lists, tables, slide shows, taxonomies, and more!
- 1.5 Aggregate and mash up content

### 1.1 INFORMATION ARCHITECTURE

### • Set up content types:

| Primary                                     | Secondary                                                                                                    | <b>User-generated</b>                                                       |
|---------------------------------------------|----------------------------------------------------------------------------------------------------|-----------------------------------------------------------------------------|
| Users<br>Groups<br>Projects<br>Services<br> | Advertisements<br>Announcements<br>Events<br>Photo Albums<br>Publications<br>Polls<br>Quick References<br>Resources<br>Videos<br>Webforms | Blog Posts<br>Comments<br>FAQs<br>Forum Topics<br>Tweets<br>Videos<br>Votes |
|                                             |                                                                                                    |                                                                             |

# 1.2 CONTENT ACCOUNTABILITY

- Prevent anonymous content publishing
- Create and assign roles
  - Publishers, Editors, Stewards
- Training required for extra permissions
- Enforce mandatory fields
- Approval work flows (example: translation)

### 1.3 PUBLISHER COMMUNITY

- Train as many as you can
- Promote teamwork and dialogue
- Advise, suggest, lead by example
- Let content creation flow
- Put management in charge

# 1.4 DYNAMIC CONTENT

- Content is stored in a database
- It's all query-able

 Fetch content from the database and present it to the user as lists, posts, galleries, tables, maps, graphs, menu items, blocks, reports, forum posts etc.

The possibilities are endless

### E.g., DYNAMIC LISTS

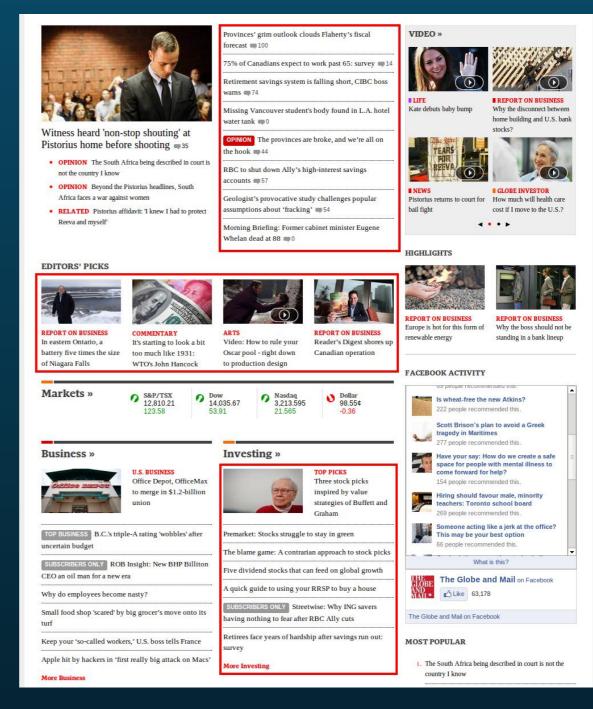

# E.g., TAG CLOUD

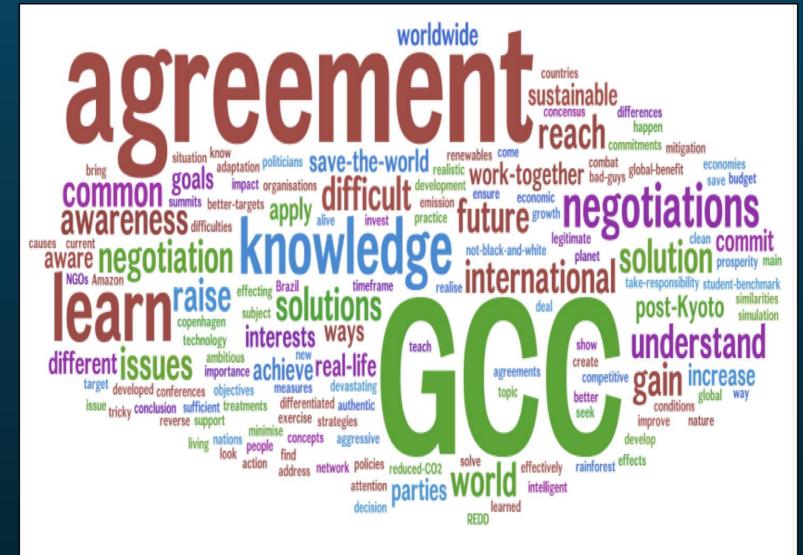

### 1.5 MASHUPS

"A web page that uses and combines data, presentation or functionality from two or more sources to create new experiences."

User perspective: Different degrees of content/application integration

| 0                                                                                | e:0-5-4       | <br>      |                  |
|----------------------------------------------------------------------------------|---------------|-----------|------------------|
|                                                                                  |               |           |                  |
| E<br>3 Lineard a line i search Brand Street Linear<br>In the land search line in | 1 - 1 - 1 - 1 | <br>C P B | $\left( \right)$ |
| 0-0 8267- t-                                                                     |               | <br>and a | ľ                |
|                                                                                  |               |           |                  |

Separated windows: Two different websites/systems/files in two windows on one screen

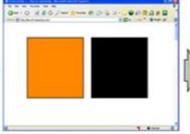

Portal style: Content/functionality of two websites/systems/files in two separated blocks in one window

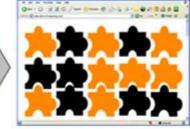

Mashup: Content/functionality of two websites/systems/files mashed together in one window

# E.g., MASHUP

W MyWiki : DemolMS/NationalTractorCo - Mozilla Firefox: JBM Edition

IMS feed inventory and branch locations

Ele Edit Yew Go Bookmarks Yahoo! Tools Help

#### NTRC National Tractor Compa

#### NAMES OF TAXABLE PARTY OF TAXABLE PARTY.

se following stores have this item in stock. Select a store below to re more information.

|   | Name                                     | Address                                             | Phone          |  |
|---|------------------------------------------|-----------------------------------------------------|----------------|--|
| 2 | INDUSTRIAL<br>EQUIPMENT<br>LAWN N GARDEN | 4100 Bohannon Dr<br>Menio Park CA<br>94025          | (650) 926-6300 |  |
| 3 | TRACTOR MEDIC<br>CO.                     | 50 California St #<br>1500 an Francisco<br>CA 94111 | (415) 439-5255 |  |
| à | TRACTOR MEDIC<br>CO.                     | 523 Moraga Way<br>Orinda CA 94563                   | (925) 631-0711 |  |
| 2 | TRACTOR<br>EQUIPMENT CO.                 | 19997 Shadow<br>Creek Cir Castro<br>Valley CA 94552 | (510) 583-5092 |  |
| 2 | MIDSIZE<br>TRACTORS                      | 18880 Homestead<br>Rd Cupertino CA<br>95014         | (408) 863-9900 |  |
| 8 | TRACTORS<br>RANCH CO.                    | 5600 Cottle Rd San<br>Jose, CA 95193                | (408) 256-1600 |  |
| 2 | THE TRACTOR CO<br>OF NOR CAL             | 650 Harry Road San<br>Jose CA 95120                 | (408) 927-1080 |  |
|   | TRUPPING AND                             |                                                     |                |  |

### NDUSTRIAL EQUIPMENT LAWN N

100 Bohannon Dr Menio Park CA 94025 50) 926-6300 turf@somewhere.com

Other web feed

Quantitue

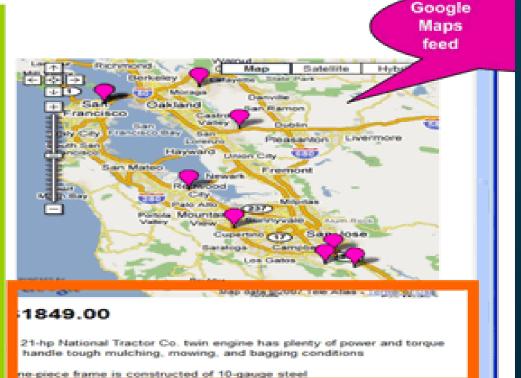

Autom the manismission control for easy speed and direction changes on

Therefore was

22

### ROAD TO COLLABORATION

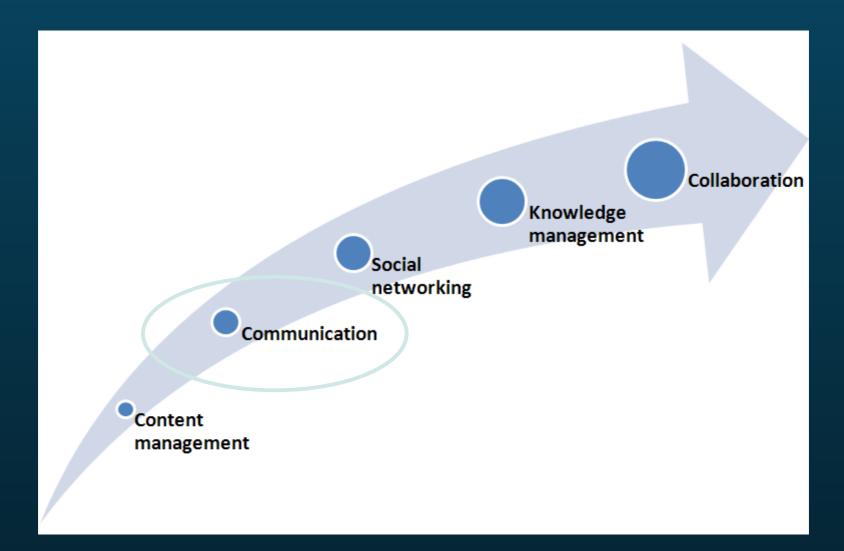

### **STEP 2: COMMUNICATION**

Up-to-date and rich content is now available
2.1 Create a two-way dialogue
2.2 Steer the conversation
2.3 Provide options

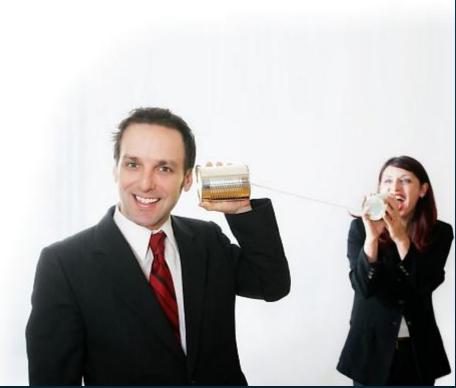

### 2.1 TWO-WAY DIALOGUE

- Communication is two-way
- User-generated content needs its place

Comments ... Blog posts ... FAQs ... Forum topics ... Tweets ... Videos ... Voting ...

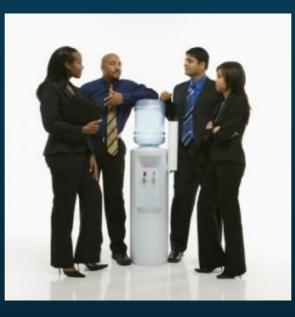

Respond and participate

### 2.2 STEER CONVERSATION

- Don't control it, guide it
- Inject your corporate messages
  - Do it in a way to spark positive discussion
- Embrace user feedback
- Promote popular user-generated posts
- We can all take the wheel:

Communications department Content publishers + management team End users

### 2.3 PROVIDE CHOICE

- Everyone is different
- Multiple generations
- Varying comfort levels with technology with online social dialogue

Forums, Tweets, Blogs, Comments, Voting, RSS feeds, Videos

### ROAD TO COLLABORATION

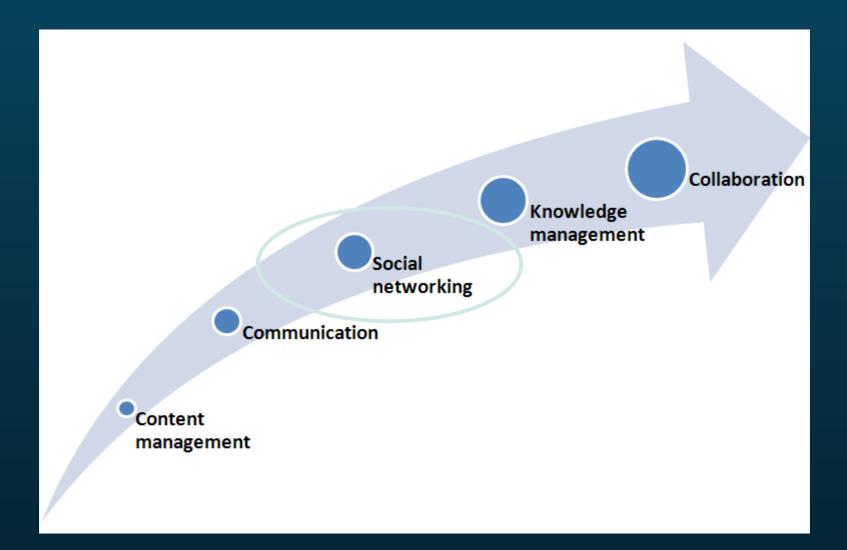

### STEP 3: SOCIAL NETWORKING

- More people now involved in the conversation
- Curiosity takes over...
  - Who is that? Why did he post that? Maybe she can help me?
- People will want to get to know each other

3.1 Set up an extensive user profile3.2 Launch it and promote its usage3.3 Build on it

### 3.1 USER PROFILE

- Model it after Linked IN
- Don't be afraid to create fields
- Experiment, see what works and what doesn't
- Allow avatars
- Skills and Hobbies are good places to start

# 3.2 PROMOTE SOCIAL NETWORKING

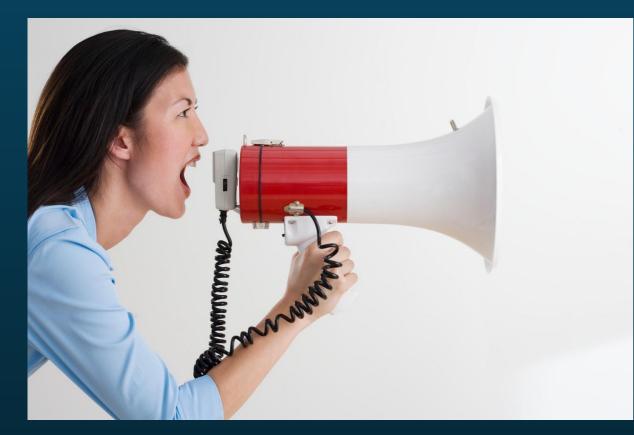

Announce it Encourage it's use Don't be afraid

### Time wasters will **always** find a way.

# 3.3 BUILD ON PROFILES

- Enable users to identify buddies/friends/colleagues
- Build an FAQ ecosystem!
- Automate mentoring!
- Use user badge system to push desired behaviours!
- Promote top users pride is a huge motivator!
- Expose dynamic filterable lists based on user skills!
- Allow favourites to offer social bookmarking service!
- Hyperlink skills and hobbies into community spaces!

### ROAD TO COLLABORATION

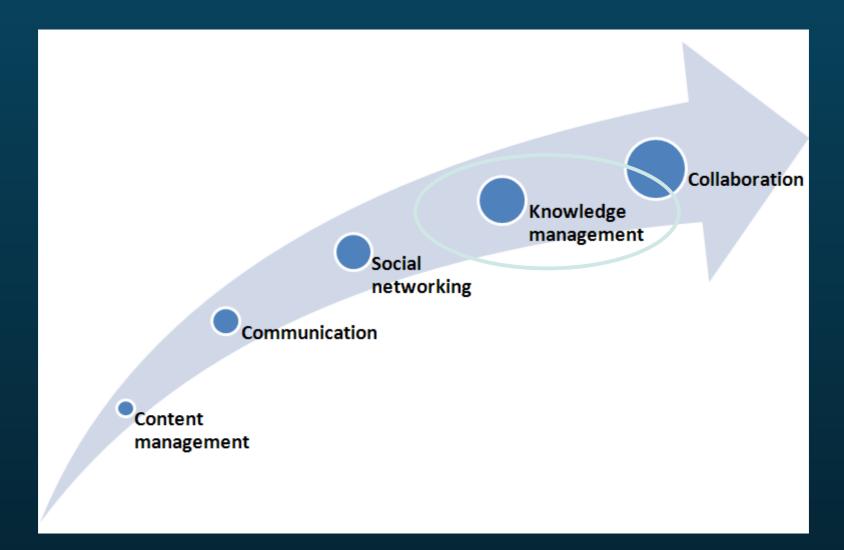

### STEP 4: KNOWLEDGE MANAGEMENT

### Explicit Knowledge

### **Tacit Knowledge:**

- Perceptual skills
- Workarounds
- Pattern matching
- Mental models

### STEP 4: KNOWLEDGE MANAGEMENT

- By participating in the online discussion, users discover and identify tacit knowledge in other users
- This is the goal
- For the expertise that lies within to be utilized to its maximum potential
- 4.1 Allow its discovery
- 4.2 Identify it

4.3 Expose it

### 4.1 KNOWLEDGE DISCOVERY

- Provide users with a great search engine
- Widen the search index
- Capture analytics
- Use best bets
- Capture metadata. Lots!
- Empower users with content Rubix cubes

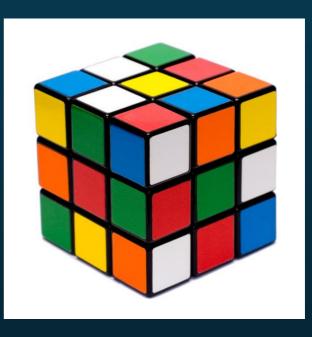

# E.g., GUIDED NAVIGATION

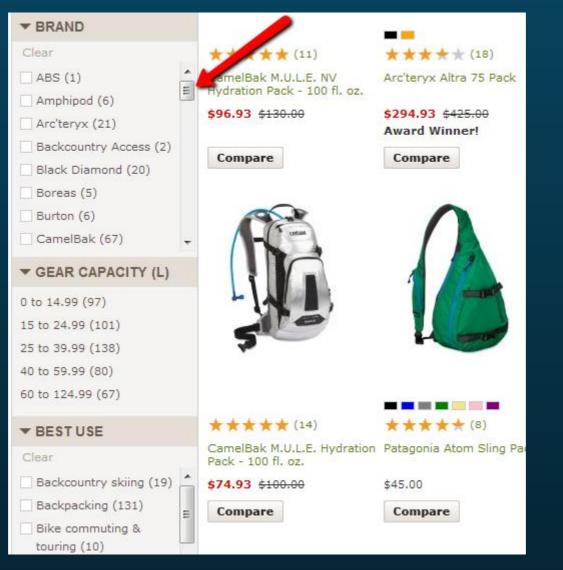

# E.g., EXPOSED FILTERS

| Home > Administer >  |                                                                                                    |                                                              |                                                                   |                   |                 |                 |              |
|----------------------|----------------------------------------------------------------------------------------------------|--------------------------------------------------------------|-------------------------------------------------------------------|-------------------|-----------------|-----------------|--------------|
| Title                |                                                                                                    |                                                              | uthor                                                             |                   | 0               |                 |              |
| Contains any word    |                                                                                                    |                                                              |                                                                   |                   |                 |                 |              |
|                      |                                                                                                    |                                                              | ditor                                                             |                   | 0               |                 |              |
| Foreword             |                                                                                                    |                                                              |                                                                   | Year              |                 | Month Published |              |
| 0                    |                                                                                                    |                                                              | Is equal to                                                       | +                 | Any - 🛟         | - Any - 🛟       |              |
|                      |                                                                                                    |                                                              |                                                                   |                   | Ap              | ply             |              |
| Nid                  | Image                                                                                                 | Title                                                        |                                                                   |                   | <u>Date</u> ▼   | Published       | Category     |
| 16656<br><u>edit</u> | ENFRENTANDO<br>LA LOCUPA<br>Adves designed<br>en tempos<br>entempos<br>ant godoran o<br>david godoran | Extraordinarios                                              | Locura: Héroes Ordinarios<br>an and David Goodman<br>market Books | <u>en Tiempos</u> | March 2010      | Yes             | • En Español |
| 16657<br><u>edit</u> |                                                                                                    |                                                              | no, Medios de Comunicació<br>an and David Goodman<br>market Books | on y Resistancia  | March 2010      | Yes             | • En Español |
| 16651<br><u>edit</u> |                                                                                                    | North Star: Cha<br>By Peter Camejo<br>Paperback, <u>Hayr</u> |                                                                   |                   | January<br>2010 | Yes             |              |

# 4.2 KNOWLEDGE SPOTTING

- Go where the people are
- Find where its happening
- Look at comments/votes
- Users will flag it
  - Leverage analytics
- Ongoing

# 4.3 KNOWLEDGE SHARING

- Create new dynamic views when gaps are found
- Expose data points (hits, votes, # comments)
- Push user-generated content to front pages
- Have articles or announcements written

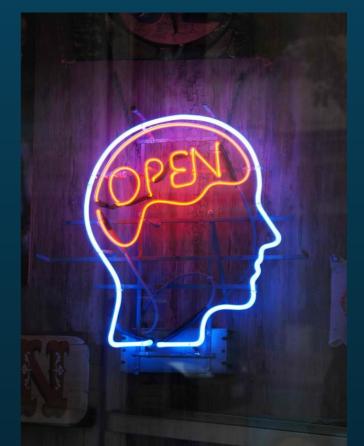

Be creative and open minded

### ROAD TO COLLABORATION

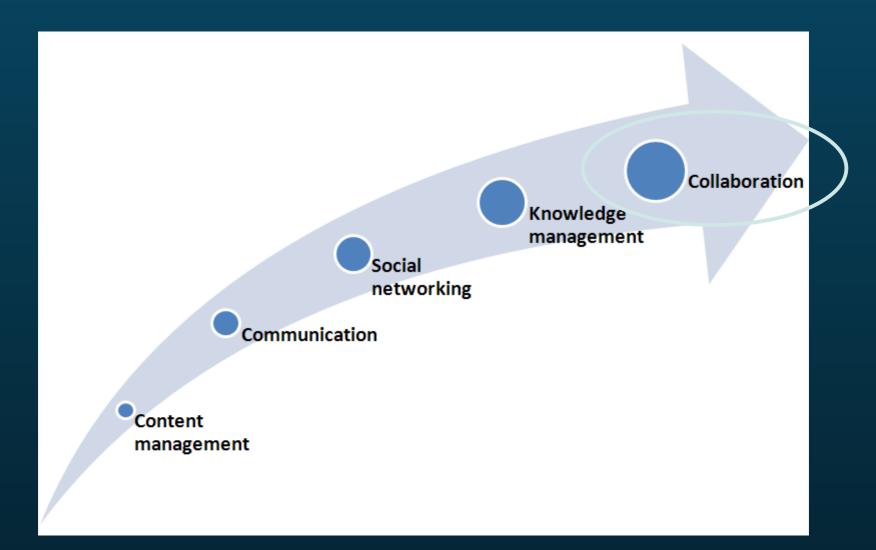

# **STEP 5: COLLABORATION**

- You've made it.
- Connections are happening
- Knowledge is being shared

5.1 Let it happen
5.2 More tools can help
5.3 Enable collaboration spaces

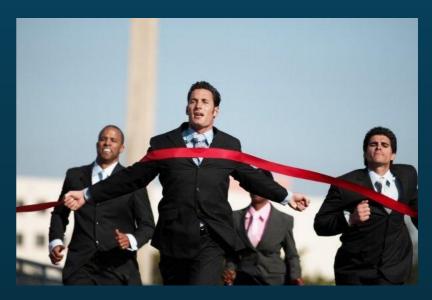

# 5.1 OPEN COLLABORATION

- Users will naturally engage in activities to produce something
- Open collaboration is:
  - Egalitarian
  - Meritocratic
  - Self-organizing

# **5.2 COLLABORATION TOOLS**

- Chat or instant messaging
- White-boarding
- File sharing
- Video/teleconferencing
- Electronic document management systems
  - shared folders and shared authoring
- Wikis
- and more...

# 5.3 COLLABORATION SPACES

- Expand and enrich topics of interest (COIs)
- Improve tradecraft
- Solidify teams
- Public, controlled, or private
- Can have own features and functionality

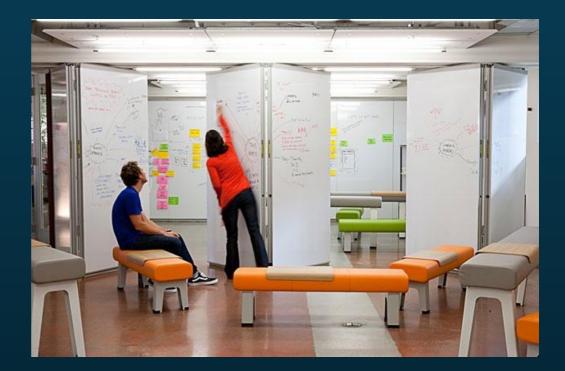

# B) SELECTING A PROVIDER AND WEB TOOLS THAT SUIT YOUR NEEDS

# THE LANDSCAPE

#### • The Real Story Group (formerly CMS Watch)

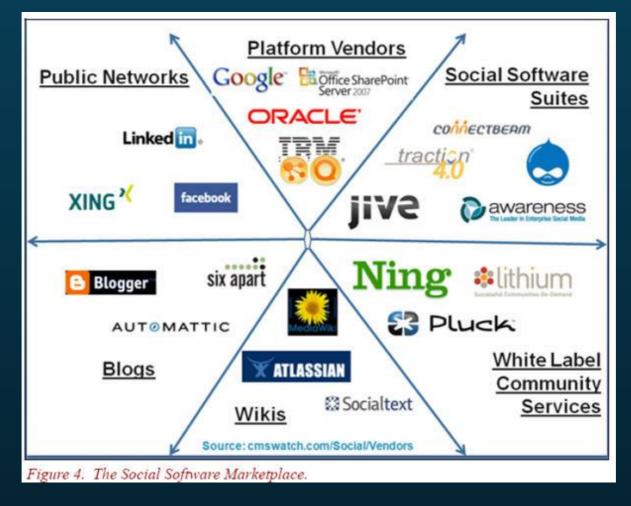

### MAJOR PLAYERS

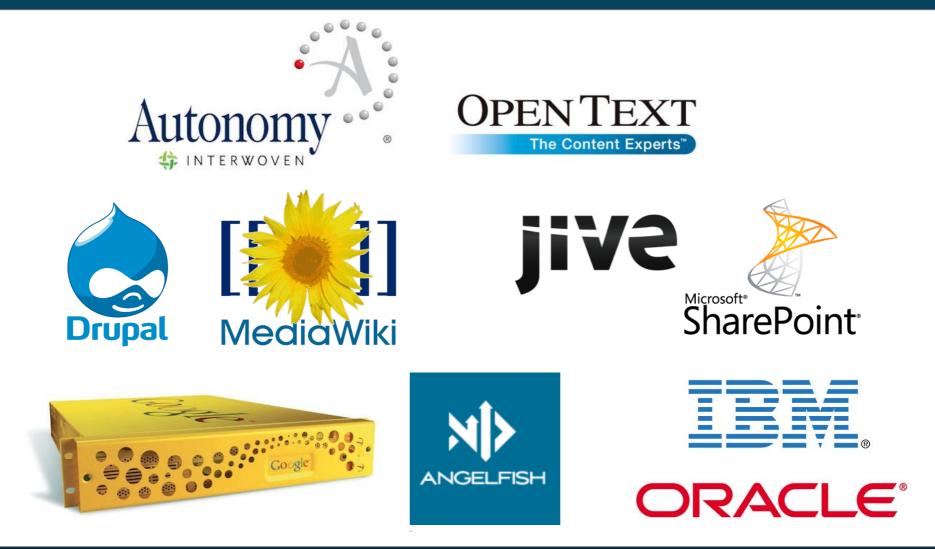

For a full list: http://en.wikipedia.org/wiki/List\_of\_content\_management\_systems

# THINGS TO CONSIDER

- Your needs assess based on scenarios
- Test out various tools find the right fit
- Who's in charge ? Communications... IM...
   IT...
- Resident expertise and/or existing licenses
- Partner technology
- Open source movement
  - Either way, it will still take time and people
  - Open source typically saves you 15% of costs

#### C) BENEFITS OF A SOCIAL INTRANET

# BENEFITS

- Real-time capture
- Raw and user-generated
- Online and search-able

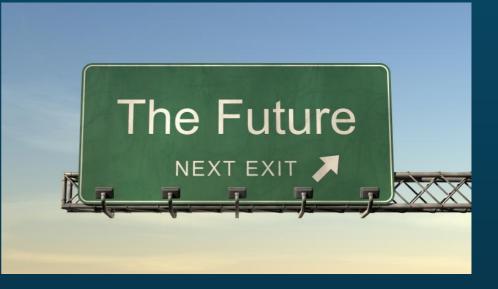

• Aligned with new generation preferences:

The future of <u>your</u> organization is in <u>their</u> hands.

# D) ENSURING QUALITY CONTROL THROUGH OVERSIGHT

# CONTROL

- Role-based access control
- Training required for certain roles
- Content publishing work flows
- Automated business rules:
  - Auto-expiry
  - Mandatory metadata fields
  - More!
- Reports and analytics

#### QUALITY

# Too much control WILL stifle quality.

# PASSIVE CONTENT MODERATION

- Trust but verify
- Let users do it!
- Flag as inappropriate links

- Do your own spot-checking
- Put someone in charge

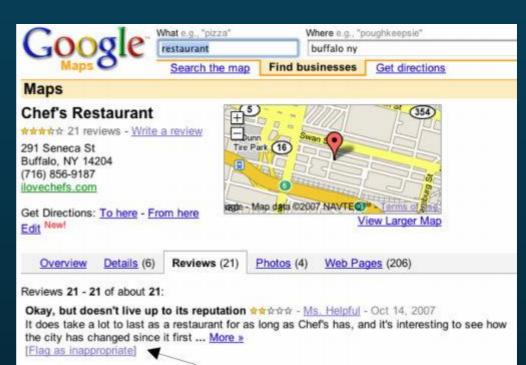

# ETHICS REVIEW COMMITTEE

- Set up a review committee
- Publish a Netiquette guide
- Develop your in-house process
- Base decisions on organizational values

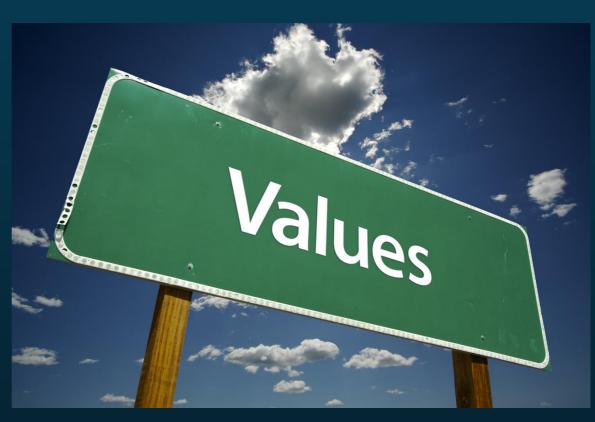

THANK YOU

jayson.peltzer@gmail.com www.jaysonpeltzer.com @jaysonpeltzer